# Structural Variants

#### Structural variations

Structural genomic events > 50 bp

CNVs, but also structural rearrangements

Common in human genomes in normal population

Major cause of phenotypic variation

Common in some diseases, cancer +++

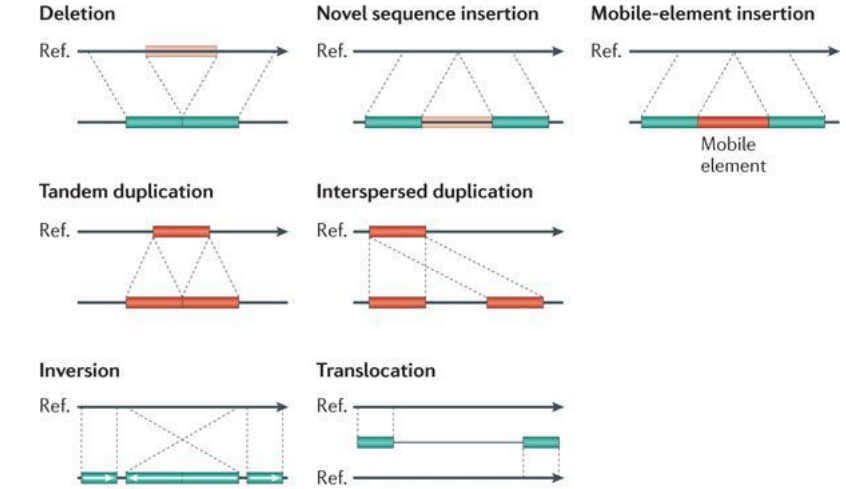

**Nature Reviews | Genetics** 

Growing effects on rare disease, autism, schizophrenia

# How to detect Structural variations ?

# Detection of genomic rearrangements

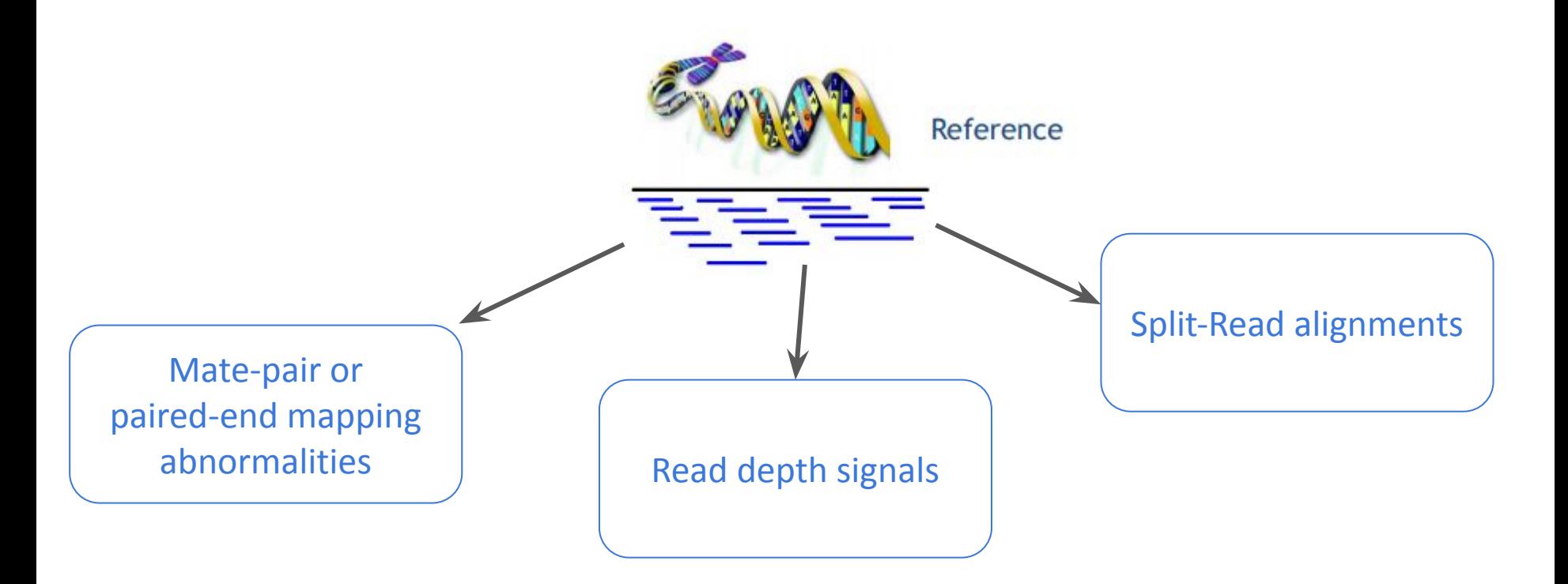

Adapted from <http://www.cs.cmu.edu/~sssykim/teaching/s13/slides/LectureSVII.pdf>

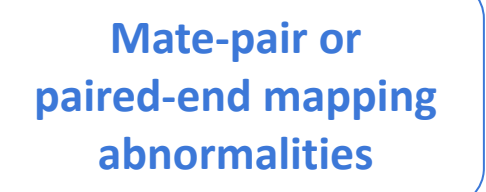

Read depth signals | Split-Read alignments

inferred insert size that is larger than expected (possible evidence of a deletion) Reference genome 4 5 161 391 8 19 - 16 5 9 9 1 音·少百× Inferred insert size Subject chr2.163.993.819-163.995.817 chr1:164.108.154-164.110.132 genome **Expected insert size** NA12878 SLX (CBJ diest) Reflex poses M22878.deleters 10kb

chr3:164,109,473

M202 he M205

#### **Mate-pair or paired-end mapping abnormalities**

Read depth signals | Split-Read alignments

inferred insert size that is smaller than expected (possible evidence of an insertion)

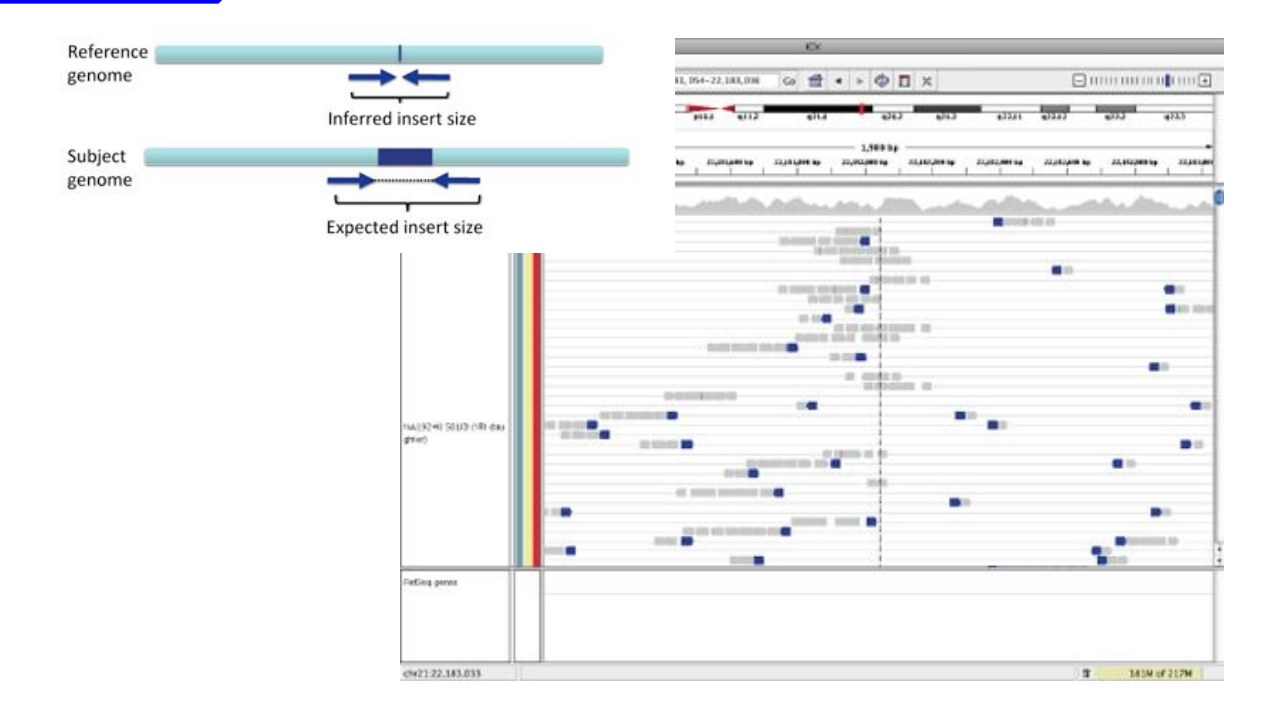

**Mate-pair or paired-end mapping abnormalities**

Read depth signals | Split-Read alignments

### IGV Interpreting Color by Pair Orientation

Category

Illumina

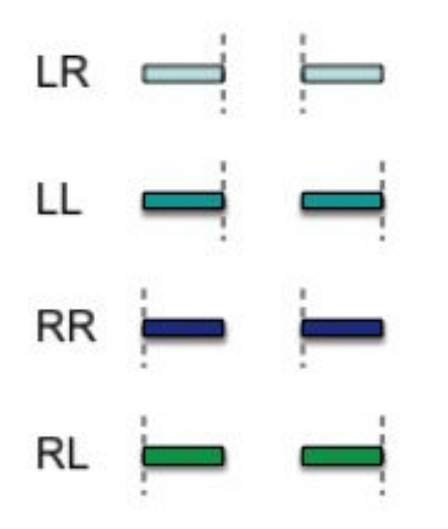

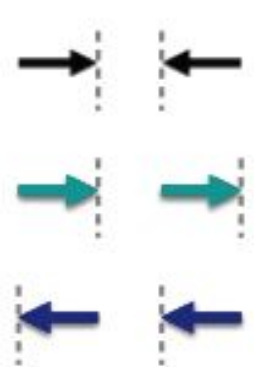

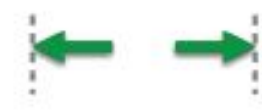

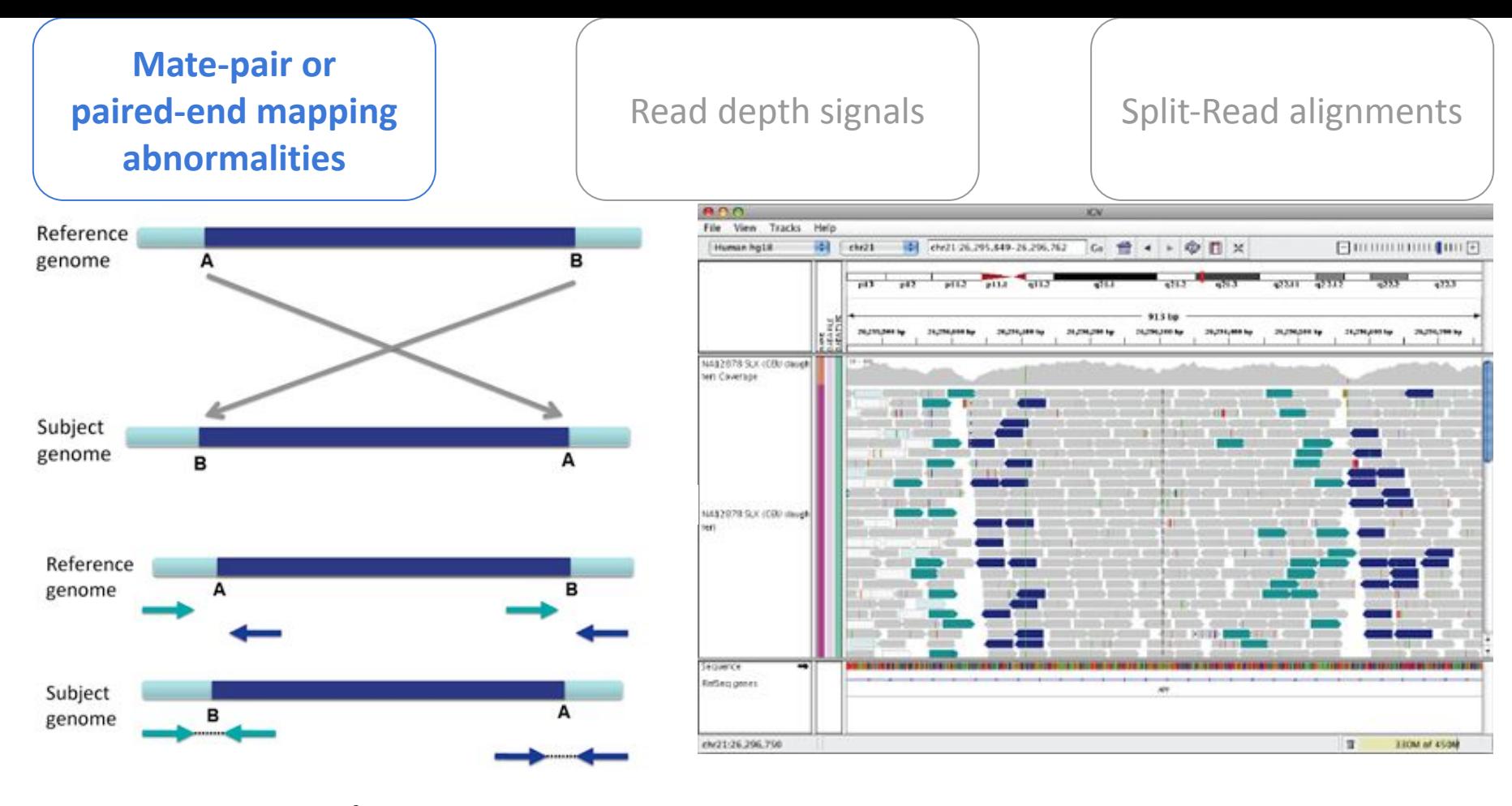

### Inversions

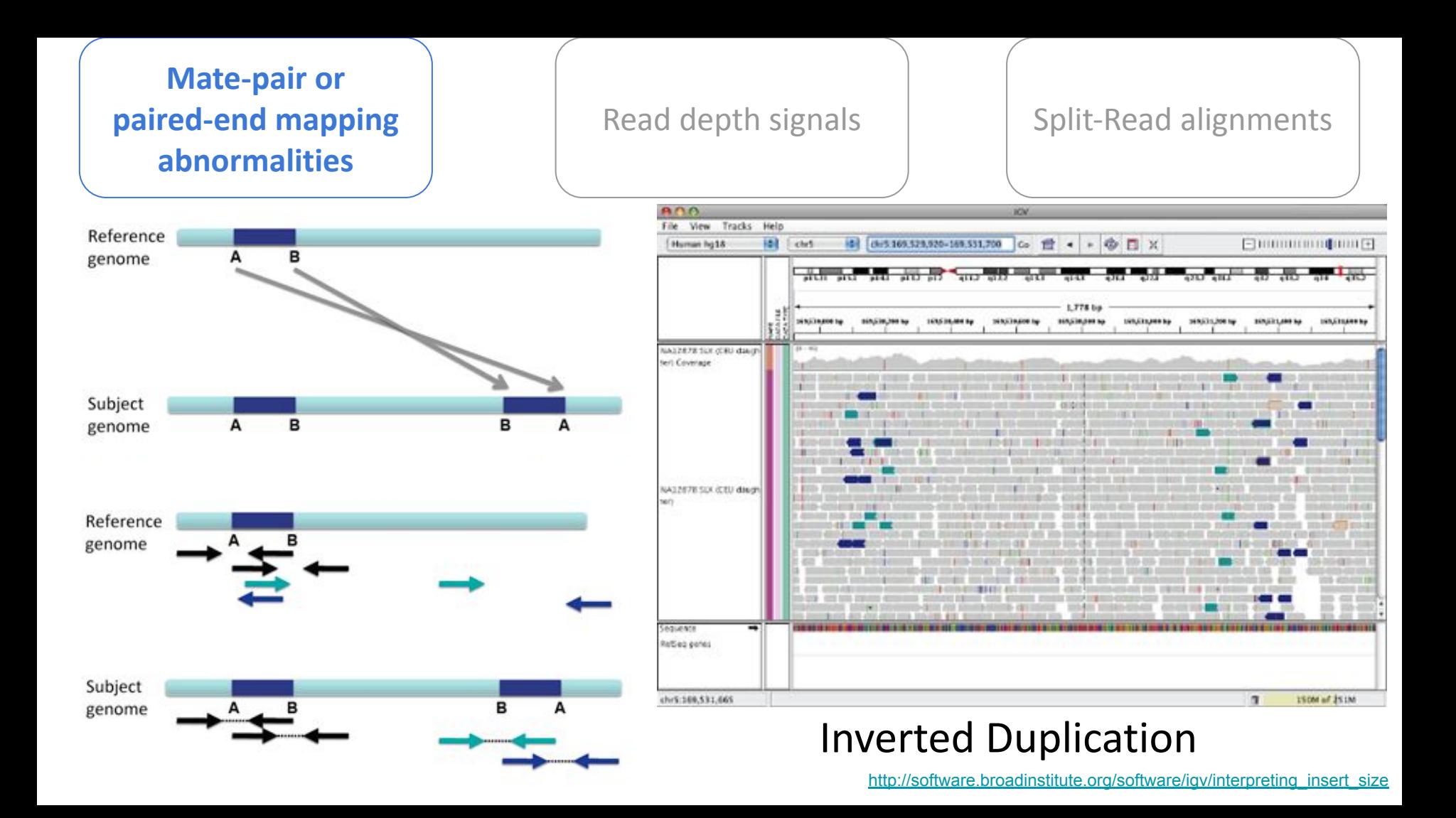

#### **Mate-pair or paired-end mapping abnormalities**

#### Read depth signals | Split-Read alignments

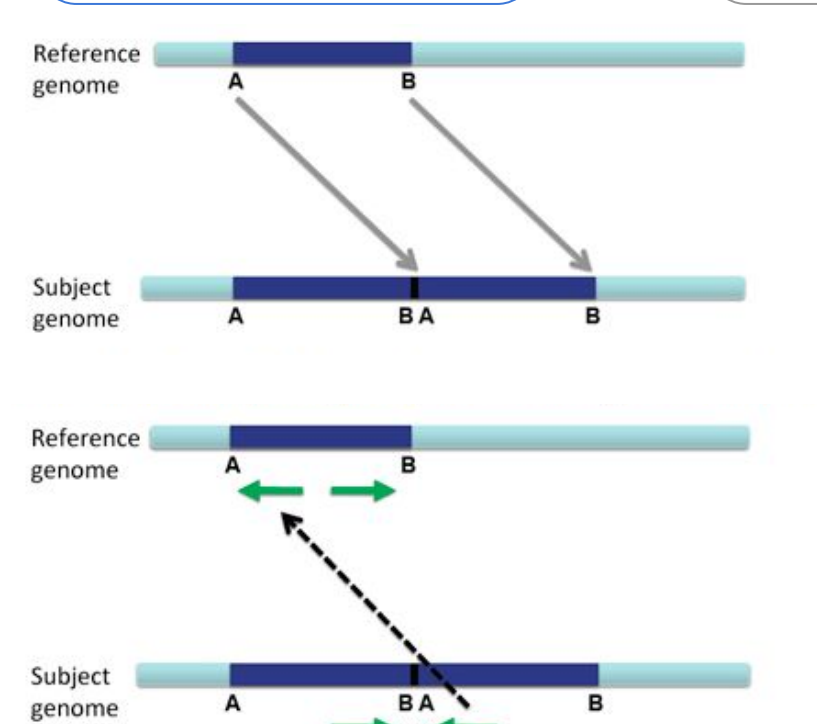

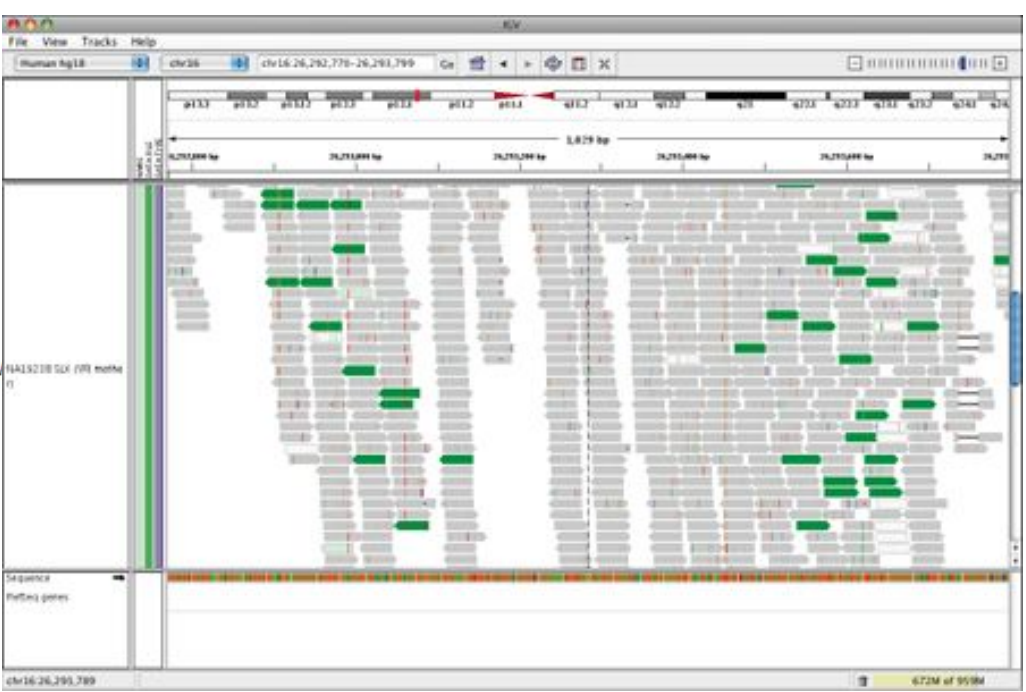

Tandem Duplication [http://software.broadinstitute.org/software/igv/interpreting\\_insert\\_size](http://software.broadinstitute.org/software/igv/interpreting_insert_size)

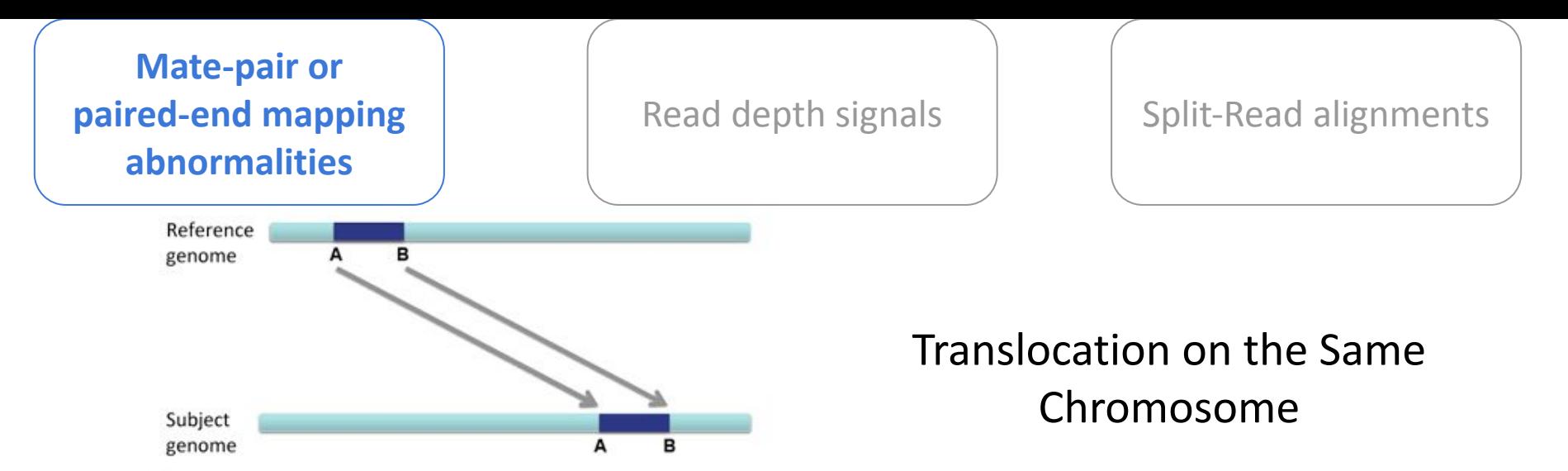

Translocations on the same chromosome can be detected by color-codin between two chromosomes can be detected by coloring by insert size.

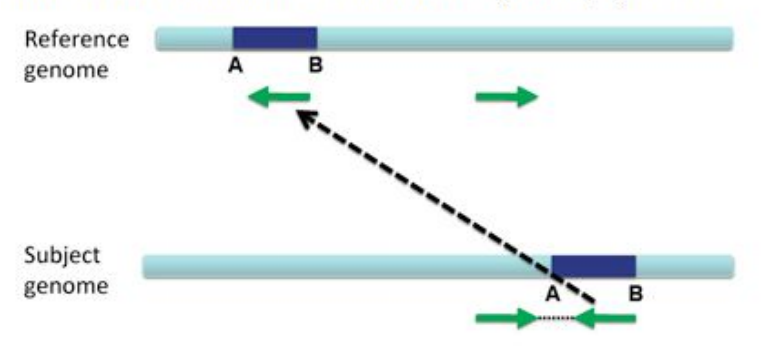

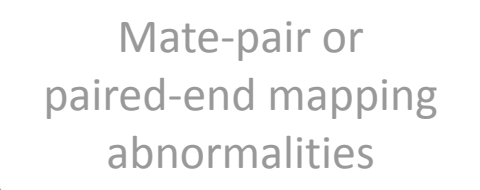

**Read depth signals** | Split-Read alignments

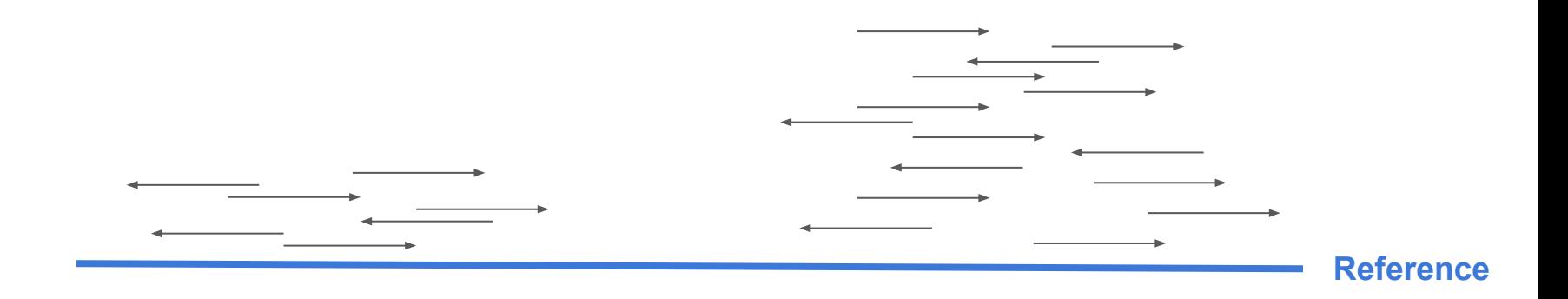

Adapted from <http://www.cs.cmu.edu/~sssykim/teaching/s13/slides/LectureSVII.pdf>

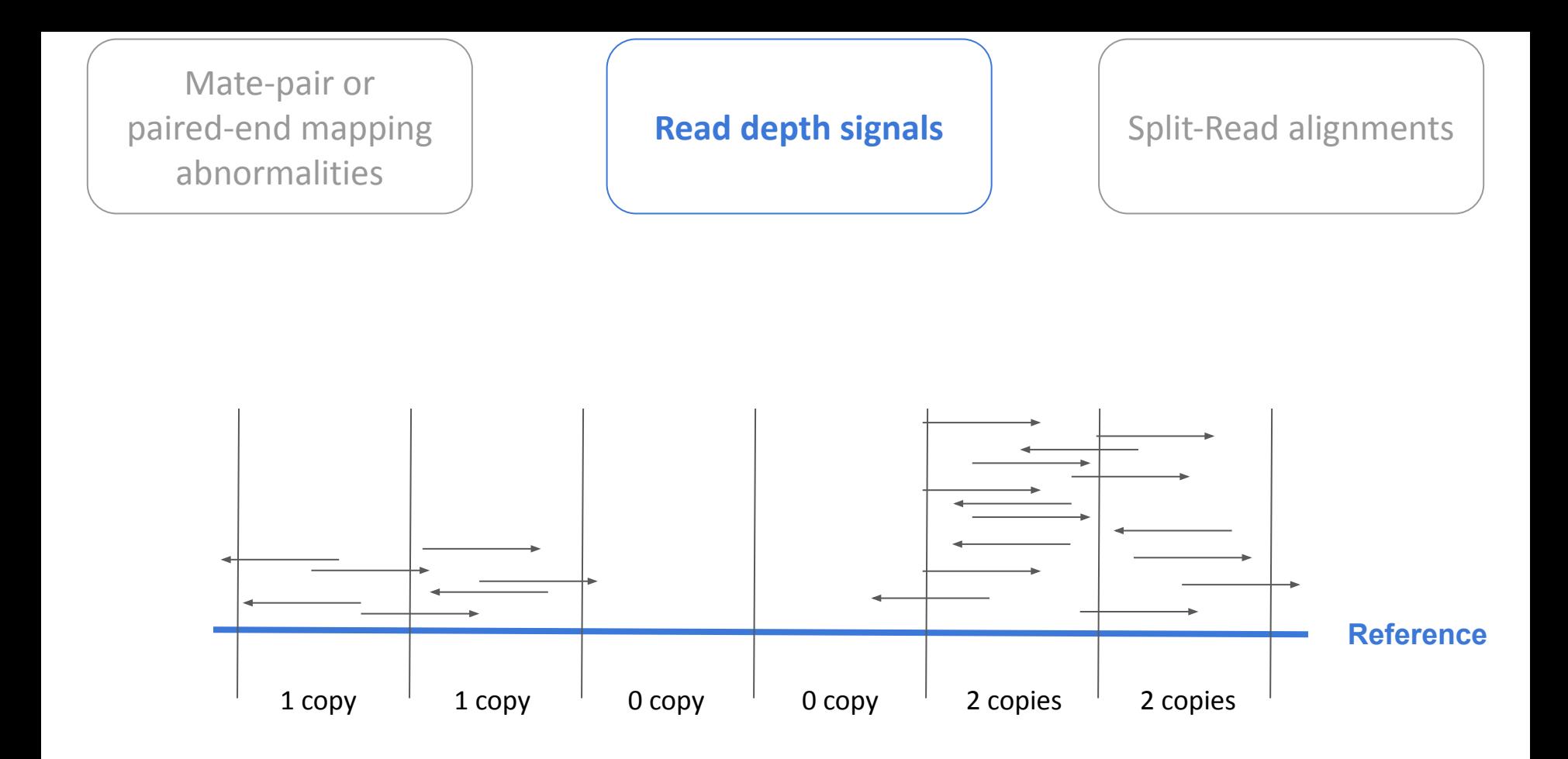

Adapted from <http://www.cs.cmu.edu/~sssykim/teaching/s13/slides/LectureSVII.pdf>

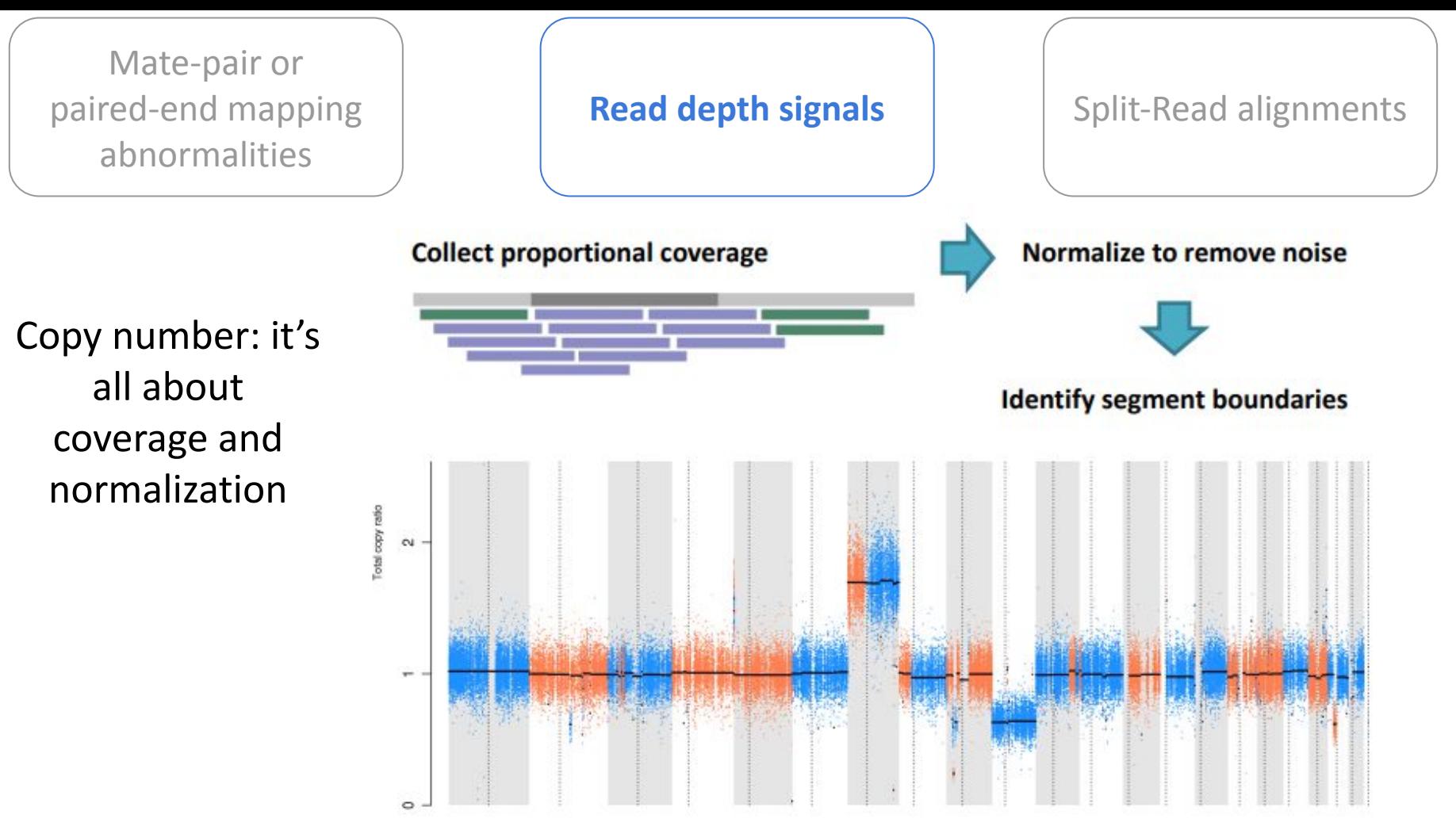

from Introduction to Somatic Variant Discovery, GATK Best Practices for Variant Discovery

Mate-pair or paired-end mapping abnormalities

**Read depth signals**  $\vert$  Split-Read alignments

WES bait-capture and library amplification add to variability.

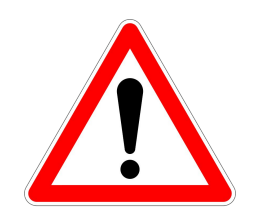

Coverage is variable across WES targets and kits

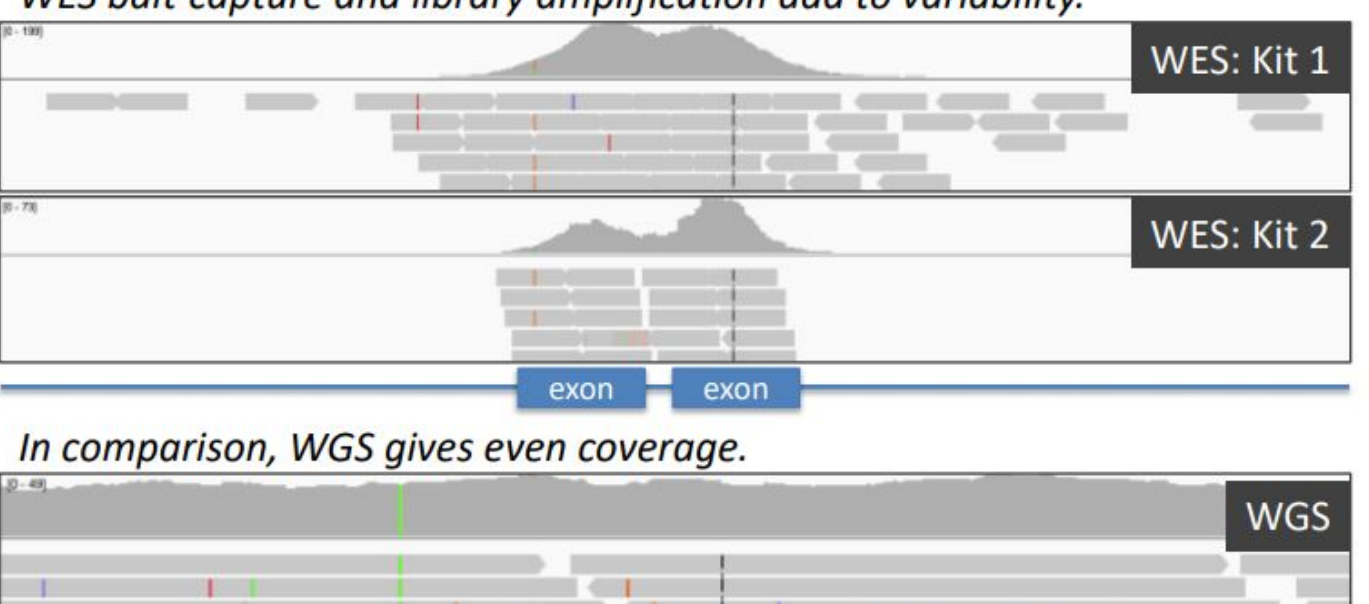

from Somatic Copy Number Alterations, GATK Best Practices for Variant Discovery

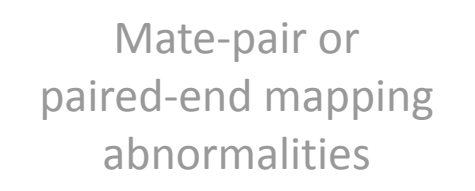

#### Read depth signals **Split-Read alignments**

Reads spanning the exact breakpoint of a structural variation

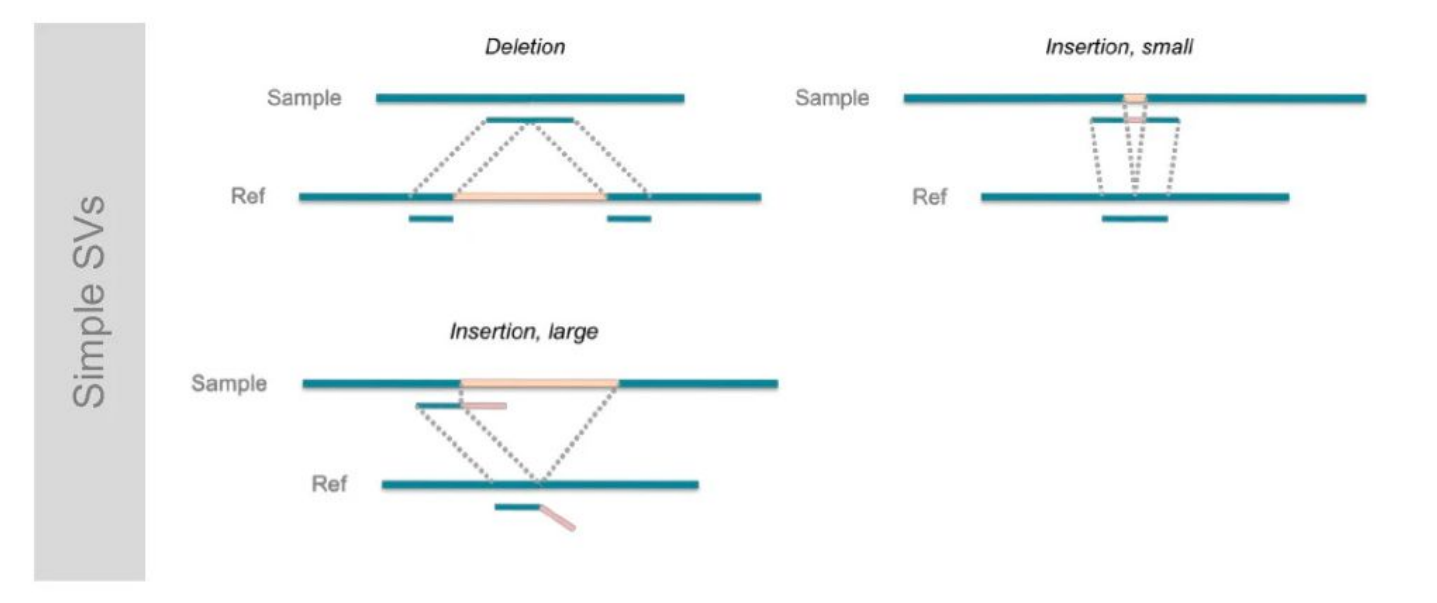

Zhang *et al.* Identification of genomic indels and structural variations using split reads. *BMC Genomics* 12, 375 (2011)

#### Mate-pair or paired-end mapping abnormalities

#### Read depth signals **Split-Read alignments**

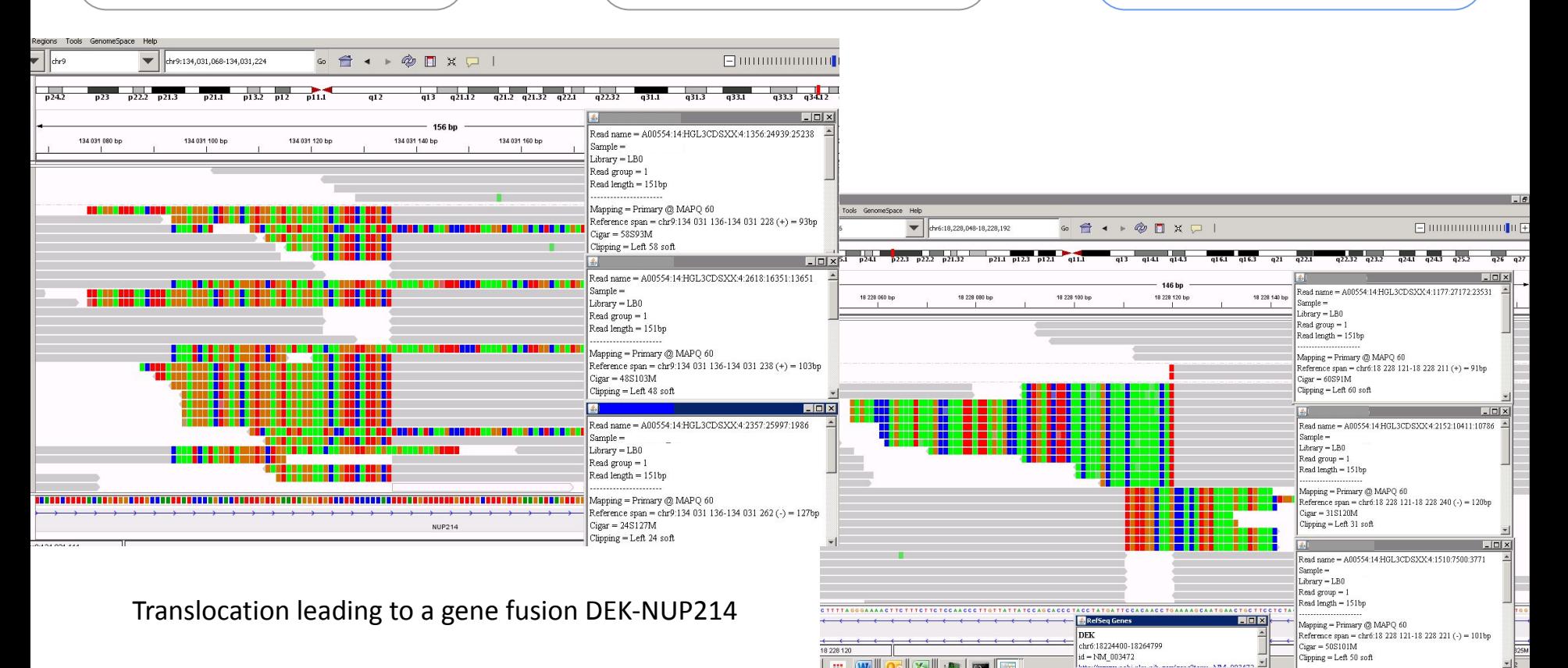

# Structural Variation Calling

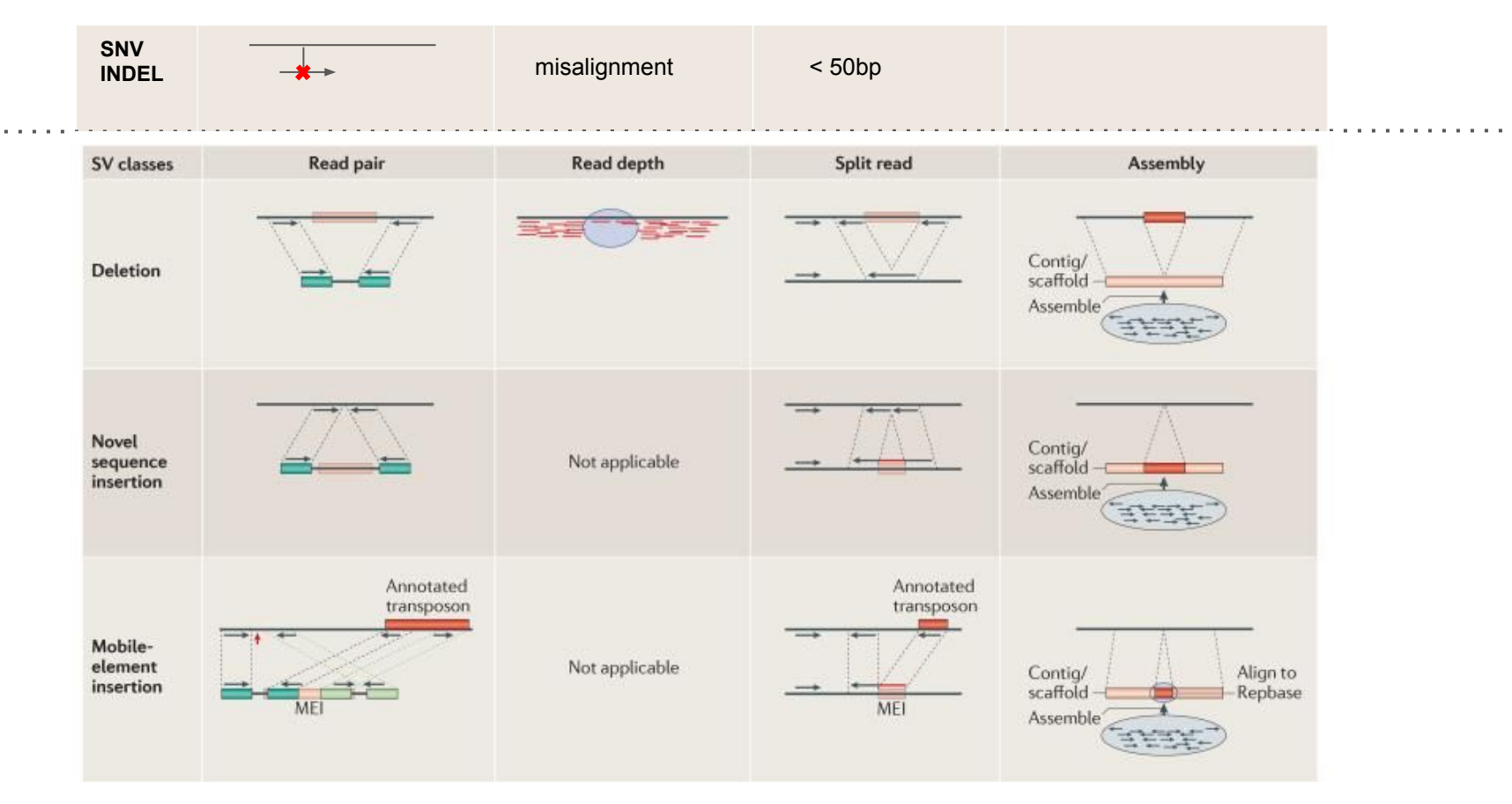

Genome structural variation discovery and genotyping. Nature Review Genetics 2014

# Structural Variation Calling

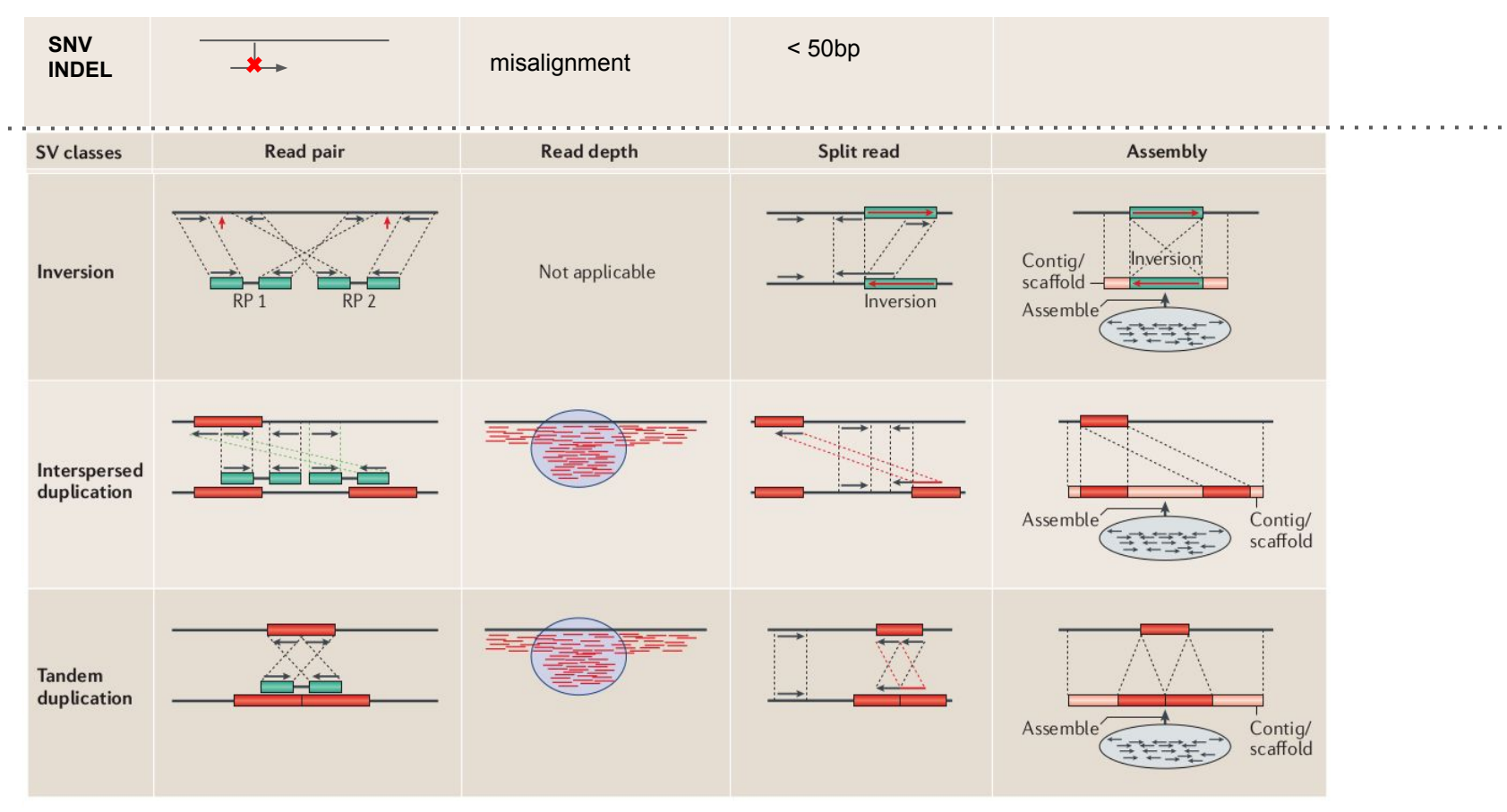

Genome structural variation discovery and genotyping. Nature Review Genetics 2014

# How to represent Structural Variations in VCF ?

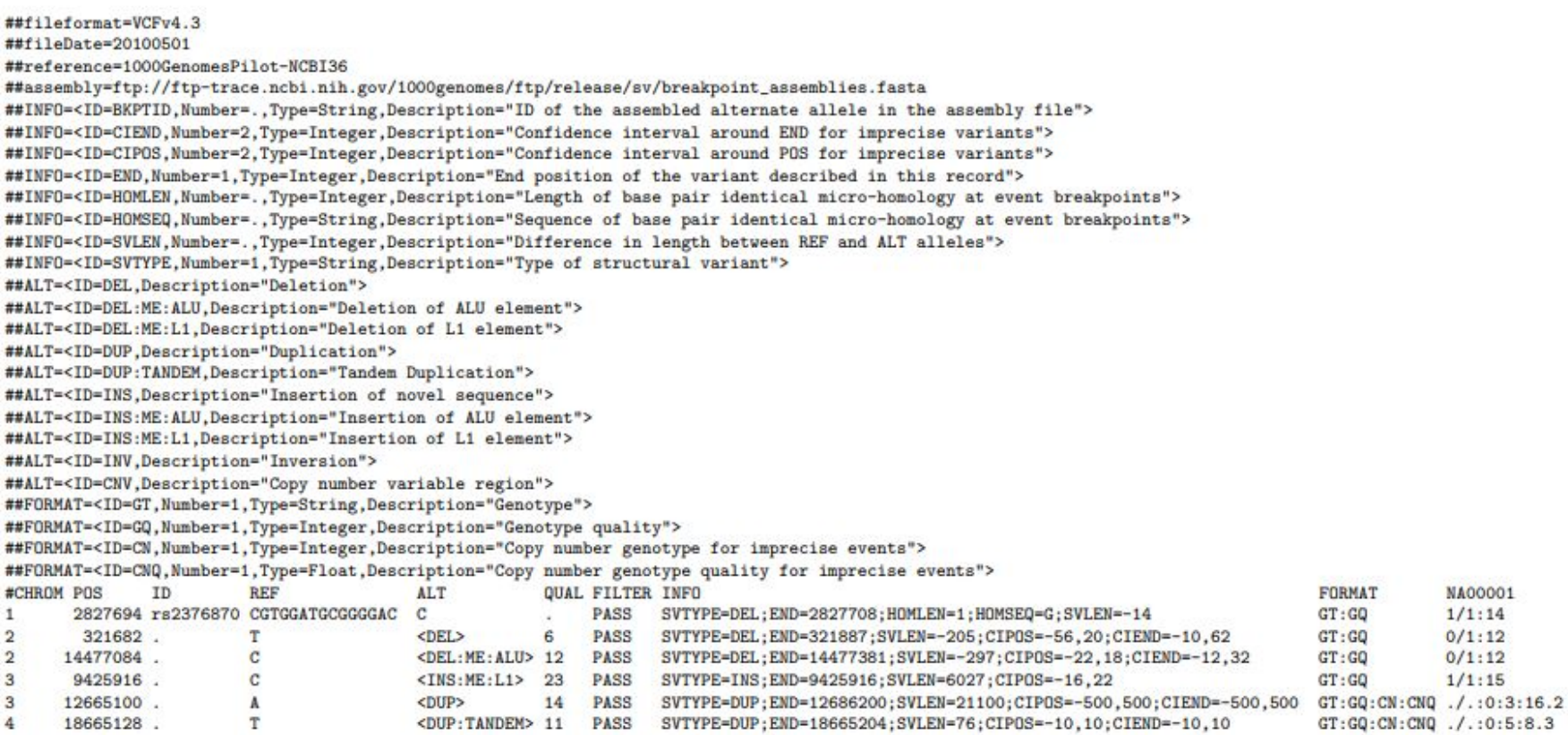

##fileformat=VCFv4.3 ##fileDate=20100501 ##reference=1000GenomesPilot-NCRI36 ##assembly=ftp://ftp-trace.ncbi.nih.gov/1000genomes/ftp/release/sv/breakpoint\_assemblies.fasta ##INFO=<ID=BKPTID, Number=..Type=String, Description="ID of the assembled alternate allele in the assembly file"> ##INF0=<ID=CIEND.Number=2.Tvpe=Integer.Description="Confidence interval around END for imprecise variants"> ##INF0=<ID=CIPOS.Number=2.Type=Integer.Description="Confidence interval around POS for imprecise variants"> ##INFO=<ID=END.Number=1.Type=Integer.Description="End position of the variant described in this record"> ##INFO=<ID=HOMLEN, Number=., Type=Integer, Description="Length of base pair identical micro-homology at event breakpoints"> ##INFO=<ID=HOMSEQ.Number=..Type=String.Description="Sequence of base pair identical micro-homology at event breakpoints"> ##INFO=<ID=SVLEN.Number=..Tvpe=Integer.Description="Difference in length between REF and ALT alleles"> ##INFO=<ID=SVTYPE.Number=1.Type=String.Description="Type of structural variant"> ##ALT=<ID=DEL.Description="Deletion"> ##ALT=<ID=DEL:ME:ALU.Description="Deletion of ALU element"> ##ALT=<ID=DEL:ME:L1.Description="Deletion of L1 element"> ##ALT=<ID=DUP.Description="Duplication"> ##ALT=<ID=DUP:TANDEM.Description="Tandem Duplication"> ##ALT=<ID=INS.Description="Insertion of novel sequence"> ##ALT=<ID=INS:ME:ALU.Description="Insertion of ALU element"> ##ALT=<ID=INS:ME:L1, Description="Insertion of L1 element"> ##ALT=<ID=INV.Description="Inversion"> ##ALT=<ID=CNV.Description="Copy number variable region"> ##FORMAT=<ID=GT,Number=1,Type=String,Description="Genotype"> **precise deletion with known breakpoint**##FORMAT=<ID=GQ,Number=1,Type=Integer,Description="Genotype quality"> ##FORMAT=<ID=CN,Number=1,Type=Integer,Description="Copy number genotype for imprecise events"> ##FORMAT=<ID=CNQ.Number=1.Type=Float.Description="Copy number genotype quality for imprecise events">

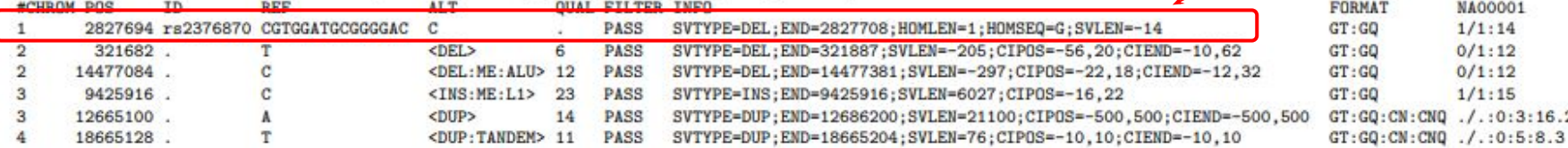

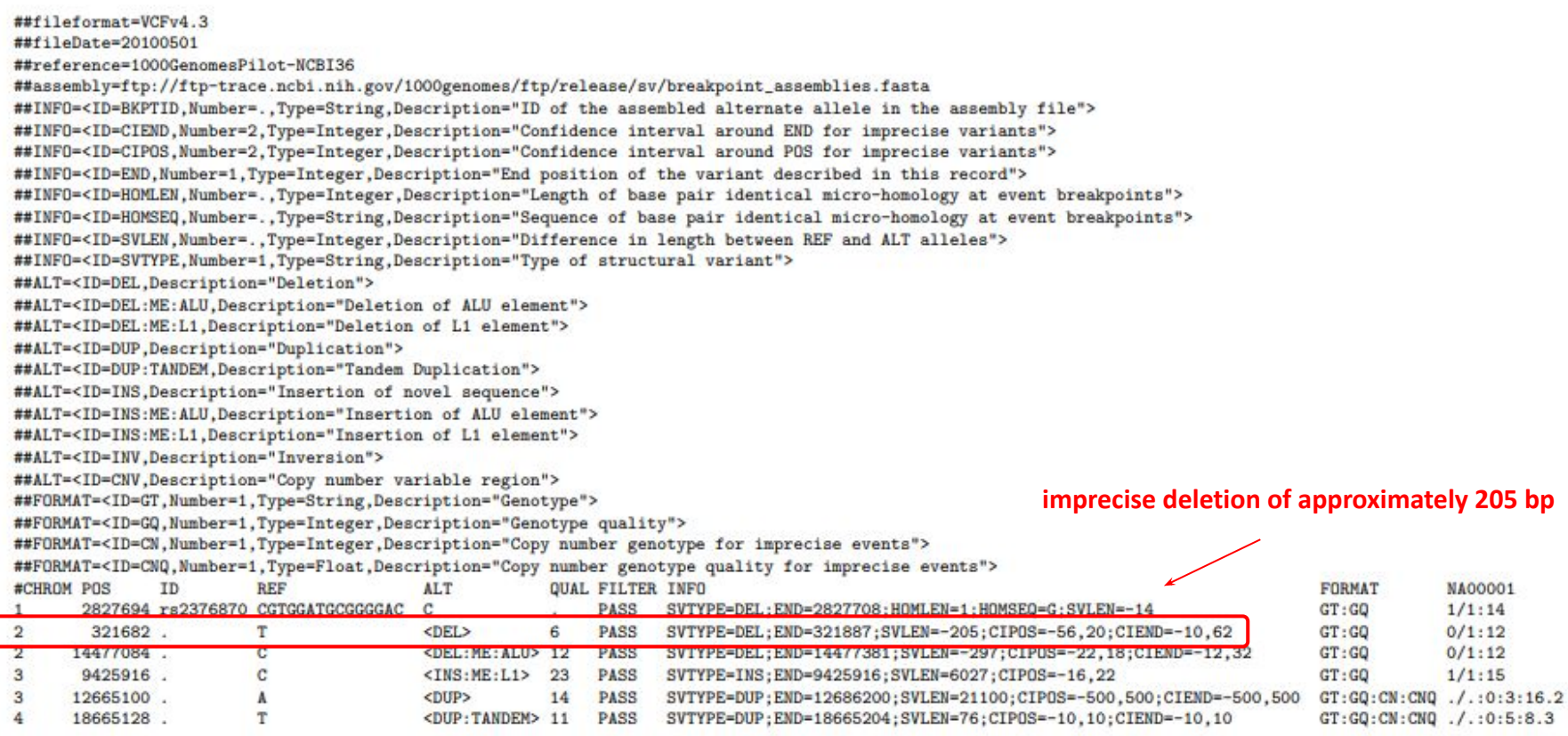

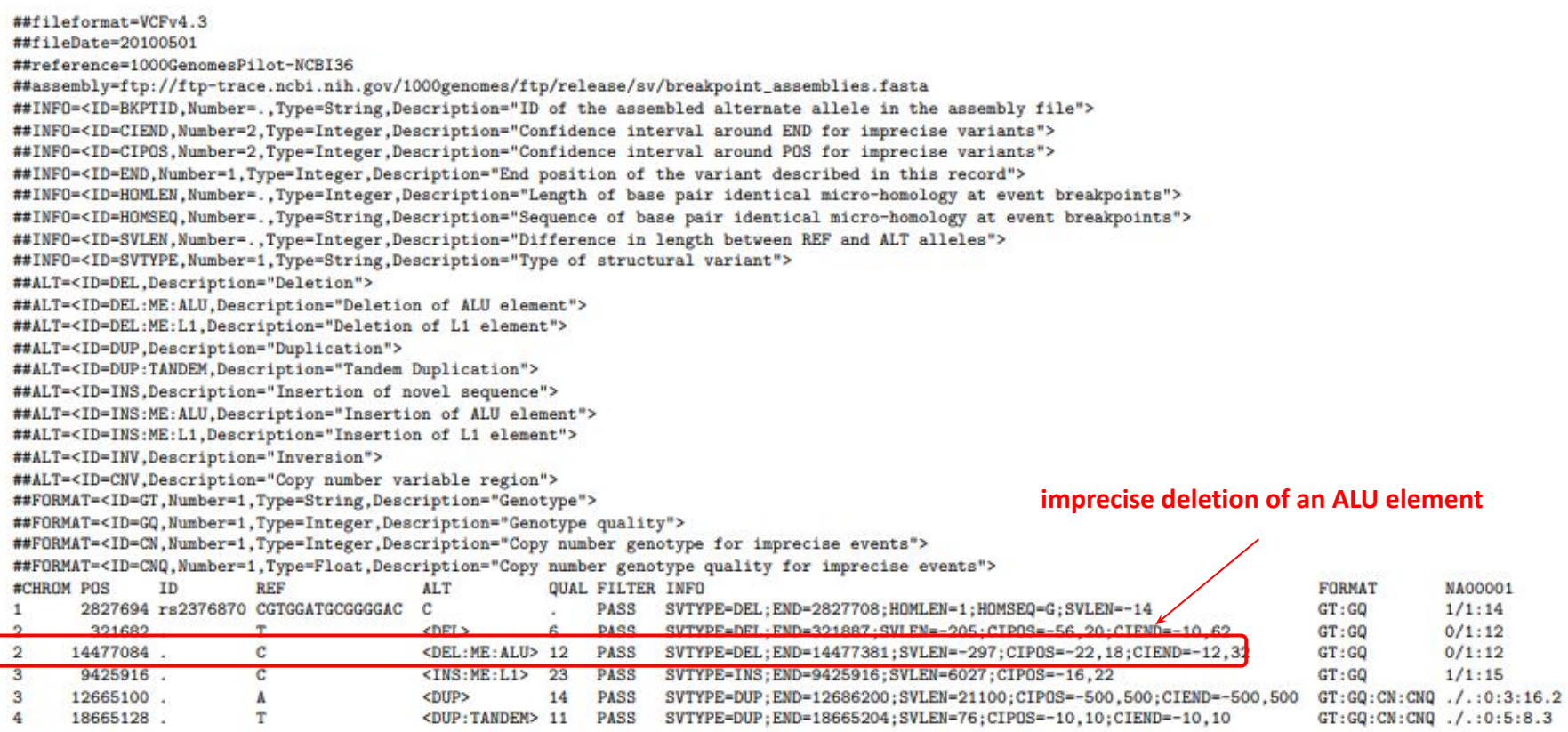

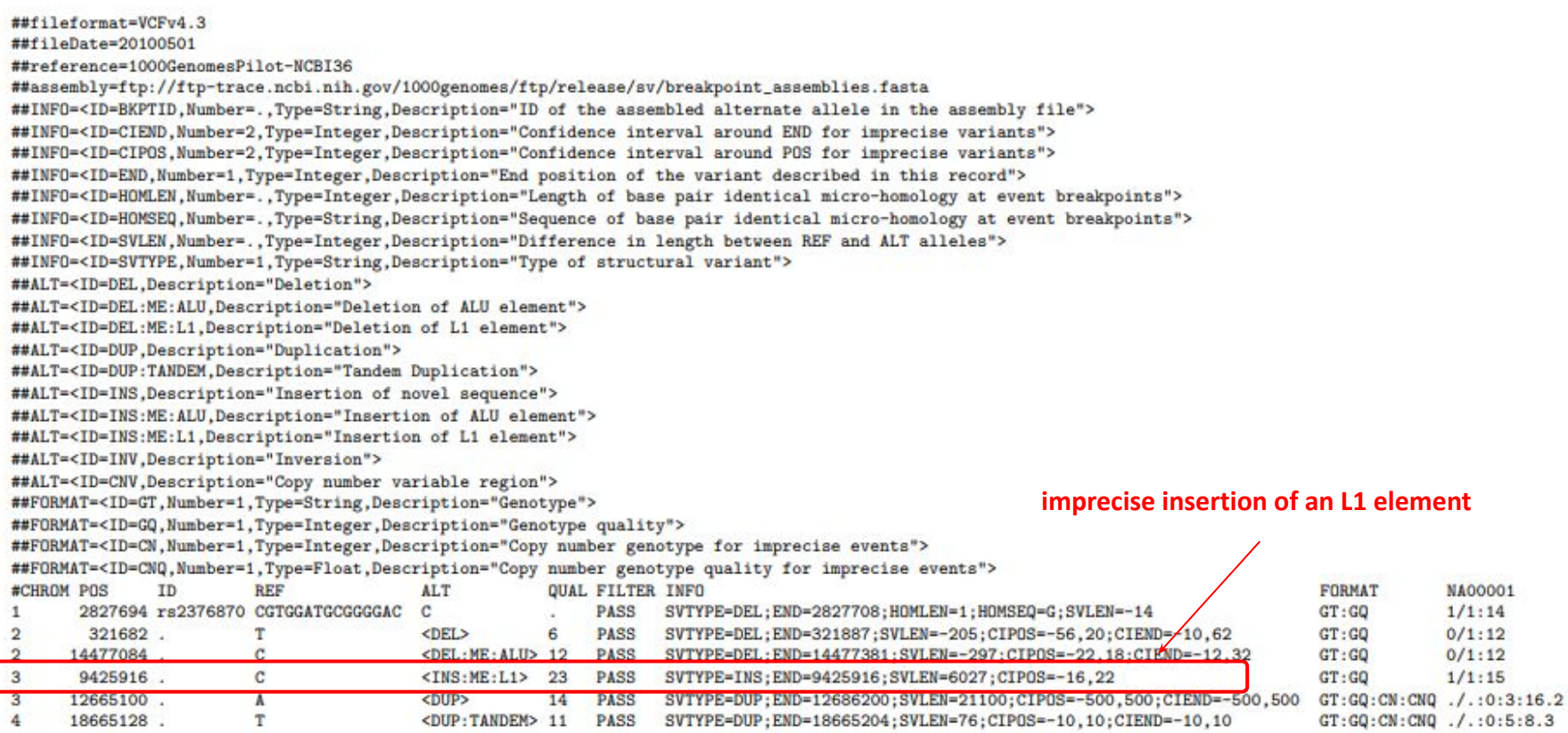

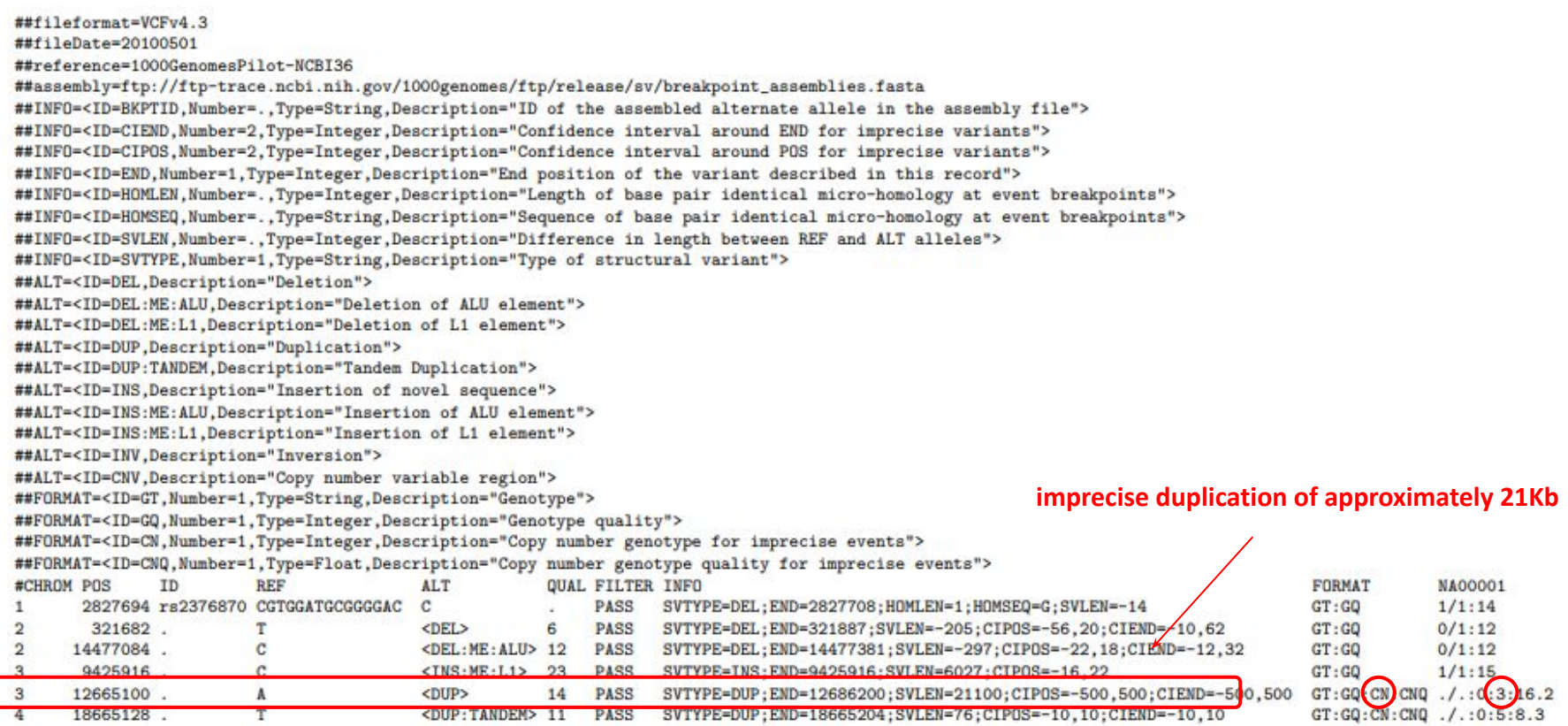

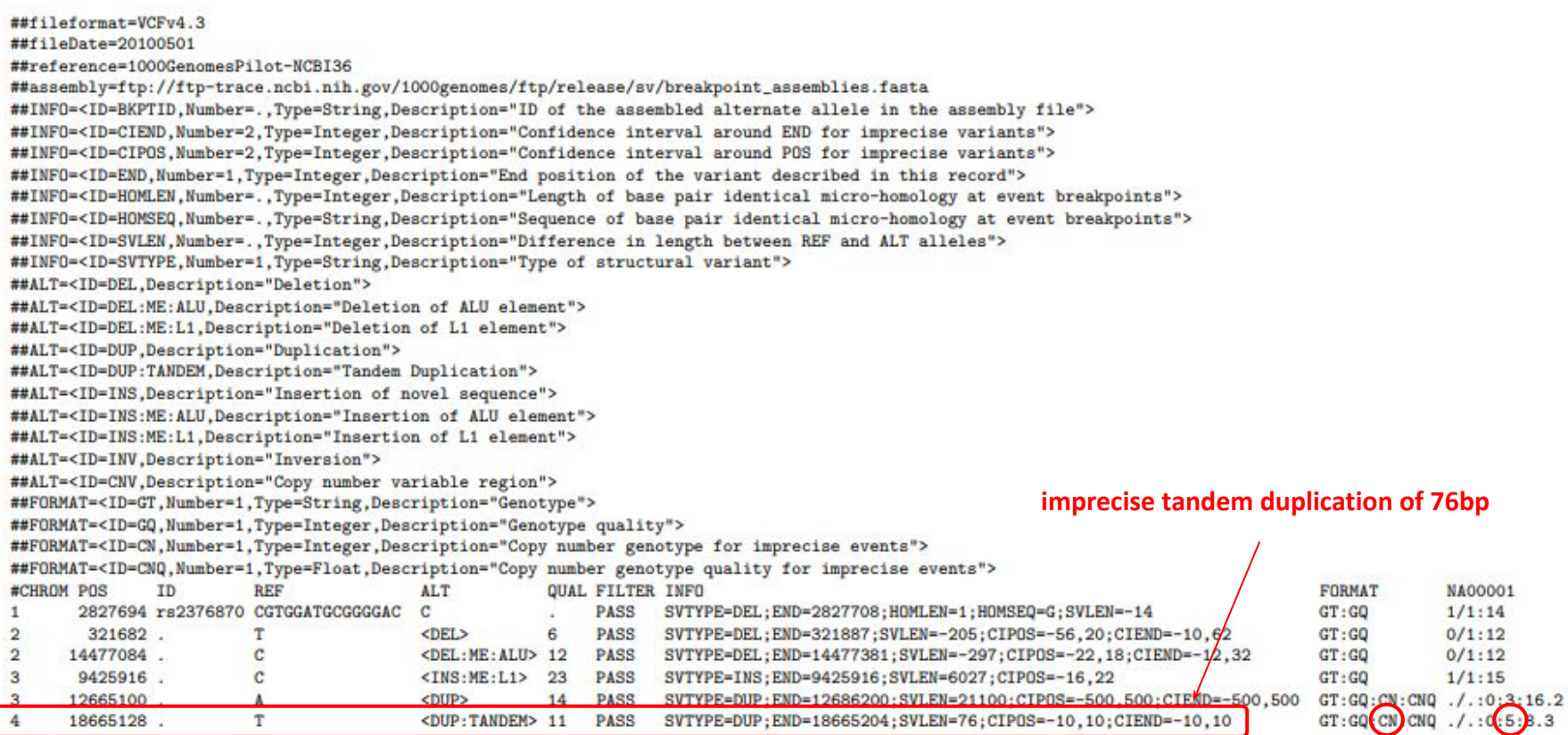

## Encoding complex rearrangements with breakends in VCF

Rearrangement breakpoint defined as 2 breakends  $\rightarrow$  novel adjacency

Breakend is encoded by SVTYPE=BND in the INFO field

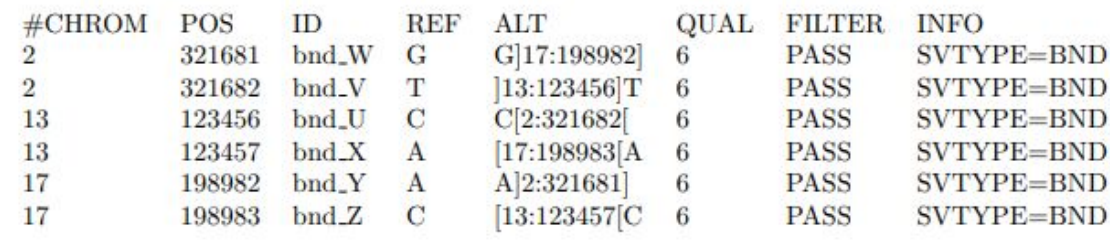

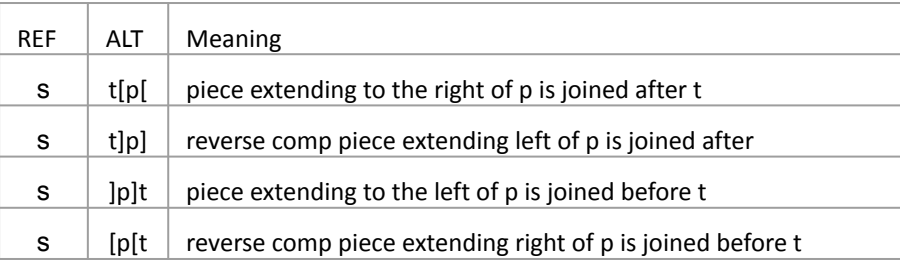

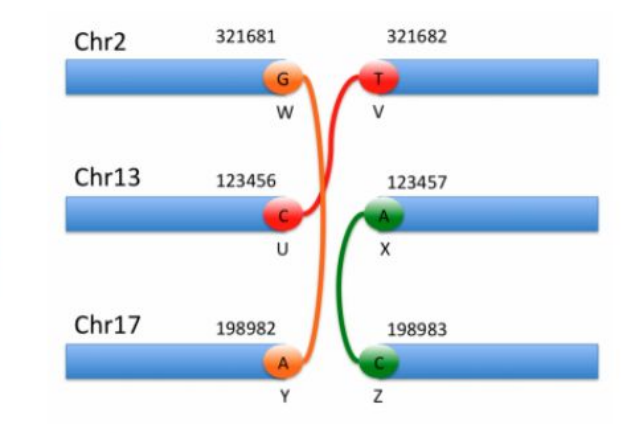

Figure 1: All possible orientations of breakends

# How to visualize Structural Variations ?

## Visualization of structural variants

#### When alteration is quantitative

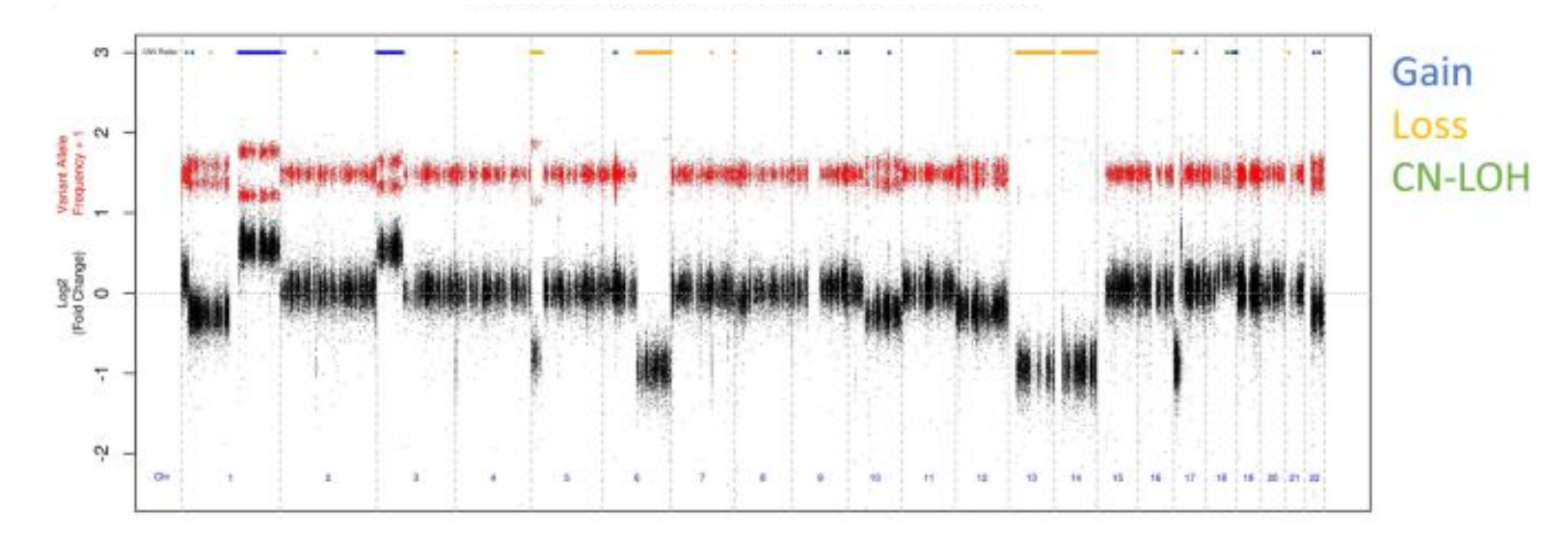

Position

Log2 ratios distribution along chromosomes # numbers of copy

## Visualization of structural variants

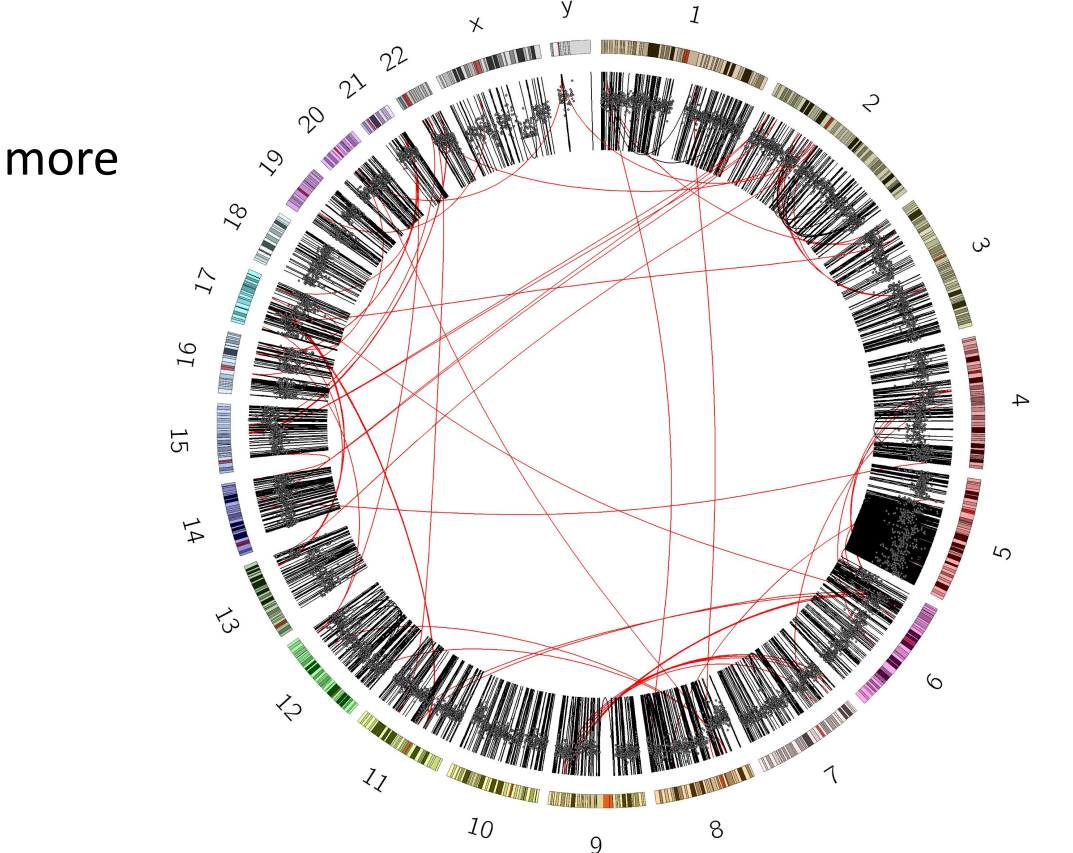

When it gets more complex

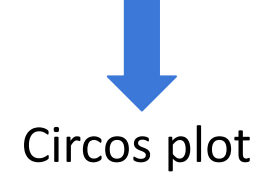

<https://training.galaxyproject.org/training-material/topics/visualisation/tutorials/circos/tutorial.html>